## Ripristino di fabbrica sugli IP Phone serie SPA500 e SPA300  $\overline{\phantom{a}}$

## **Obiettivi**

Quando un telefono è stato configurato e alcune impostazioni sono in conflitto o troppo complesse, è possibile ripristinare le impostazioni originali del telefono.

In questo documento viene spiegato come ripristinare SPA504G ai valori predefiniti.

## Dispositivi interessati

·Serie SPA500

· Serie SPA300

## Ripristino delle impostazioni di fabbrica

Passaggio 1. Premere il pulsante Setup per aprire il menu Setup.

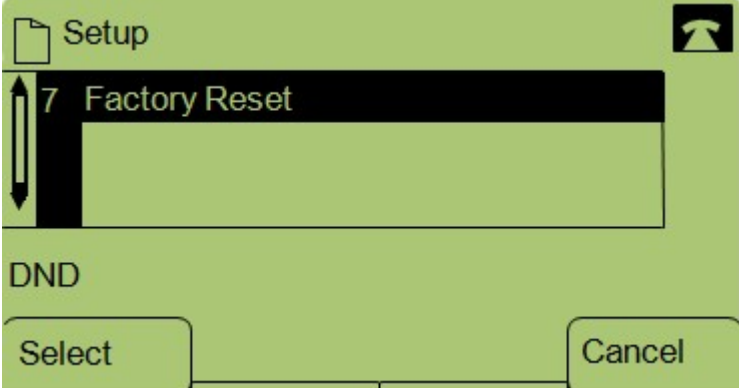

Passaggio 2. Premere 7 o passare a Factory Reset (Ripristino fabbrica).

Passaggio 3. Premere Ok per attivare il ripristino automatico e attendere che il telefono finisca di essere ripristinato.

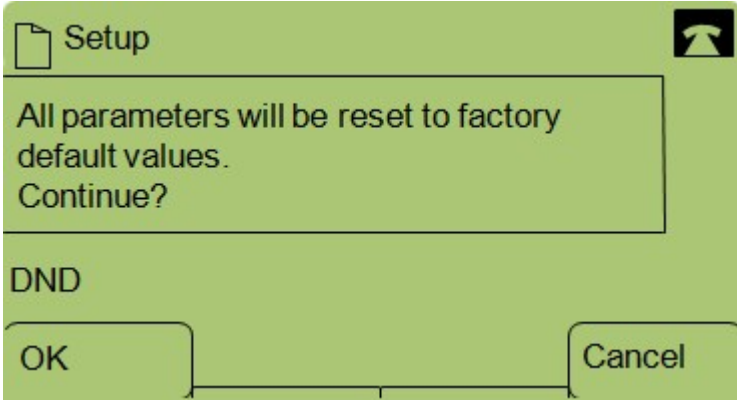